# DOWNLOAD

### [Garageband Update Mac Os X](https://blltly.com/1ub2tf)

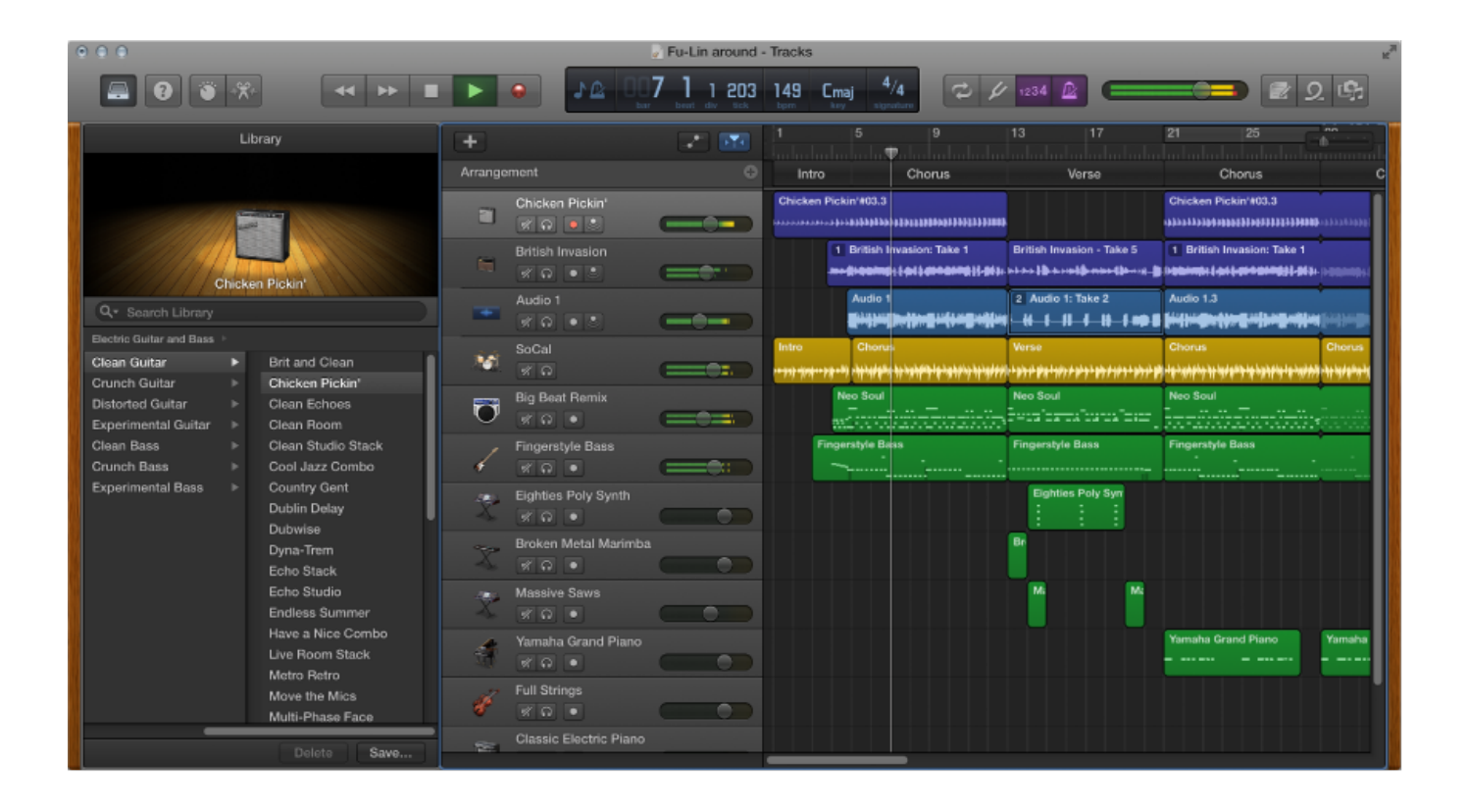

[Garageband Update Mac Os X](https://blltly.com/1ub2tf)

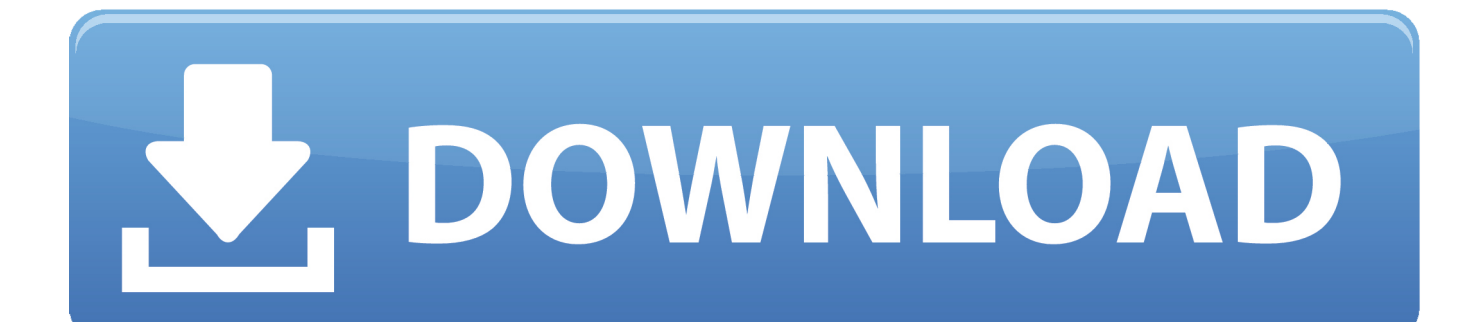

Attempted to update OS X to 10 15 3 this morning (from a MBP running 10 15 2 which was working well before the update attempt).. If any updates are available, click the Update Now button to install them Or click "More info" to see details about each update and select specific updates to install.

- 1. garageband update
- 2. garageband update not working
- 3. garageband update stuck

That includes Safari, iTunes, Books, Messages, Mail, Calendar, Photos, and FaceTime.. When Software Update says that your Mac is up to date, the installed version of macOS and all of its apps are also up to date.

# **garageband update**

garageband update, garageband update 2020, garageband update not working, garageband update big sur, garageband updates for mac, garageband update stuck, garageband update requires big sur, garageband update 2020 mac, garageband update ios, garageband update won't go away [Putty Mac Os X Download](http://kupnaejar.yolasite.com/resources/Putty-Mac-Os-X-Download.pdf)

Choose System Preferences from the Apple menu  $\mathbb{Z}$ , then click Software Update to check for updates.. How to get updates for macOS Mojave or laterHow Do I Update GaragebandFree Update Mac Os XGarageband Mac Os XIf you've upgraded to macOS Mojave or later, follow these steps to keep it up to date: What should happen: when you go to the App store, find GarageBand, and attempt to download, then the App store will respond that the latest version will not run on your system, but it will give you the option to download an older version that will.. If you are not aware, let me tell you GarageBand is Apple's freeware digital audio workstation which means this software enables you to create, customise of the mix up your music just like a professional music composer, available for download from the Apple app store for all iOS and Mac devices, absolutely free.. How to get updates for earlier macOS versionsIf you're using an earlier macOS, such as macOS High Sierra, Sierra, El Capitan, or earlier,\* follow these steps to keep it up to date:Open the App Store app on your Mac. [Dirty Dancing 2 Soundtrack](http://asaplutab.epizy.com/Dirty_Dancing_2_Soundtrack_Free_Download.pdf) [Free Download](http://asaplutab.epizy.com/Dirty_Dancing_2_Soundtrack_Free_Download.pdf)

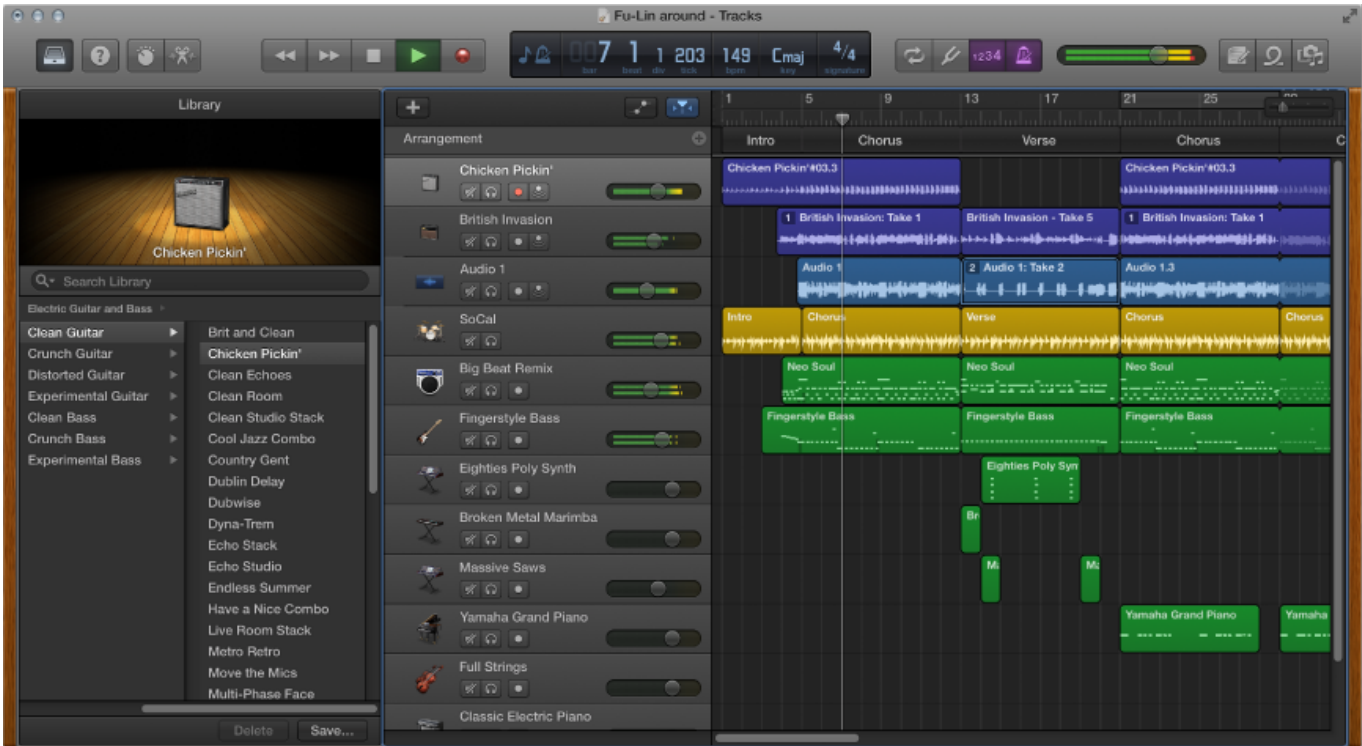

## [No Cd Crack](http://workrosupkio.epizy.com/No_Cd_Crack.pdf)

# **garageband update not working**

### [how to use mac as scraeen for lptop](https://zen-panini-ed8ac3.netlify.app/how-to-use-mac-as-scraeen-for-lptop.pdf)

 Asap rocky- purity cdq download version To automatically install macOS updates in the future, including apps that were downloaded separately from the App Store, select "Automatically keep my Mac up to date.. " Your Mac will notify you when updates require it to restart, so you can always choose to install those later. [Ecs P43t A2 Drivers For Mac](http://unynpenri.blo.gg/2021/march/ecs-p43t-a2-drivers-for-mac.html)

# **garageband update stuck**

[Super psptube v2 0 download ultimate guitar](https://zaratersio.substack.com/p/super-psptube-v2-0-download-ultimate)

Every review published on superiormac com is based on 15+ hours of real software usage on the latest and previous OS X versions.. When the App Store shows no more updates, the installed version of macOS and all of its apps are up to date.. OS X 10 15 3 Update: Trouble with startup disk and not recognizing password Posting this as both a warning and a request for potential fixes.. 0 2#GarageBand '11#iLife Update date: 2019-01-15 Making music should be fun, even if you're making it alone with your Mac.. Click Updates in the App Store toolbar Use the Update buttons to download and install any updates listed. 773a7aa168 [Leica Dfc295 Driver Download](https://saysisfgolnae.substack.com/p/leica-dfc295-driver-download)

773a7aa168

[Скачать Книгу Записки Попадьи](https://www.conductix.cz/sites/default/files/webform/zBxK57oucR.pdf)